# BluePay

Table of Contents

- 1 About BluePay
  2 Credit Card Processing Features
  3 ACH Processing Features
  4 Installing BluePay

## **About BluePay**

BluePay is a payment processor offering all-in-one merchant accounts, eliminating the need for third-party gateways. Learn more about BluePay on their website at http://www.bluepay.com/.

### **Credit Card Processing Features**

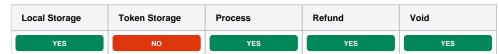

#### **ACH Processing Features**

| Local Storage | Token Storage | Process | Refund | Void |
|---------------|---------------|---------|--------|------|
| YES           | NO            | YES     | YES    | YES  |

#### **Installing BluePay**

To install the BluePay payment gateways, visit [Settings] > [Company] > [Payment Gateways] > Available, and click the "Install" button for BluePay.

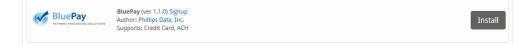

A message will be displayed, indicating that the payment gateway was successfully installed.

| The gateway was successfully installed. | ×  |
|-----------------------------------------|----|
|                                         |    |
| Manage BluePay                          |    |
| Gateway Options                         |    |
| Account ID                              |    |
| Secret Key                              |    |
| Test Mode                               |    |
| Accepted Currencies                     |    |
| Update Setting                          | gs |

#### Enter the details provided by BluePay.

In order to use Test Mode, see the instructions in the testing guide https://www.bluepay.com/developers/testing/

| Option              | Details                                                                                                    |  |
|---------------------|----------------------------------------------------------------------------------------------------|--|
| Account ID          | Enter the Account ID provided by BluePay or your merchant account provider.                                                                            |  |
| Secret Key          | Enter the Secret Key provided by BluePay or your merchant account provider.                                                                            |  |
| Test Mode           | Check to enable Test Mode. If checked, transactions will be processed in test mode and will not settle.                                                |  |
| Accepted Currencies | irrencies       Check the currencies that you would like to be processed through this payment gateway.         The following currencies are available: |  |
|                     |                                                                                                    |  |
|                     | USD                                                                                                    |  |

When finished, click "Update Settings" to save the details. You have successfully installed and configured BluePay!